# SMILE BASIC 4™

## Programming for the First Time

For version 4.3.x

Let's try programming using SmileBASIC 4! There are eight different programs available in total.

For basic operations of SmileBASIC, please refer the other material, "Operating Manual for Programmers."

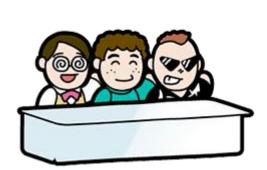

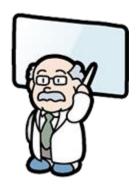

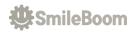

## Let's input some commands!

This is the display where you create programs with BASIC in SmileBASIC 4. As you can see, it's a plain looking display with only white letters appearing on a black background. It's called the Console Display.

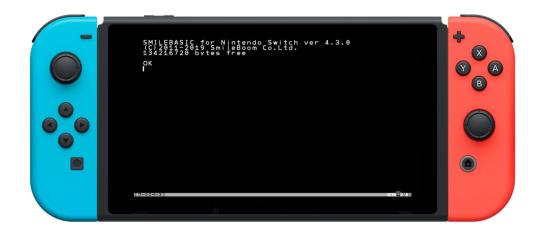

Let's try to input simple commands to make sure that they work on the computer. Maybe there're some people who use a keyboard for the first time. But, no worries! Take your time and make mistakes. You just need to fix them if you make mistakes!

#### **Experiment!**

Let's see what will happen after inputting!

- 1) BEEP 69 4
- 2) BGMPLAY 414
- 3) GFILL 100, 50, 200, 150, RGB(0, 0, 255)
- 4) GCIRCLE 200, 120, 60, RGB(255, 0, 0) →

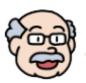

Hello, hello! I'm Hakase!

I'll come out from time to time and give advice.

Sometimes the display is hard to see because it shows some results when you stop the program.

Then, use this command. A C L S 🛂

Sometimes a sound just goes on and on, then this is the command you use. SNDSTOP

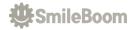

## Give a lot of Commands to the Computer

Did you get a sense of what it's like to give a computer commands to do something?

We can easily give commands by typing them from the Console Display, but it's hard and tedious to enter them one at a time. You need to input more commands and a complex program to a computer in order to make a game.

So, then SmileBASIC 4 has the ability to write a lot of commands all at once.

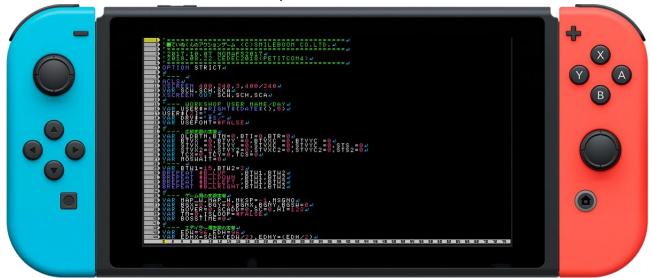

This is the Edit Mode.

Press the F7 key of the function keys on the top of your keyboard.

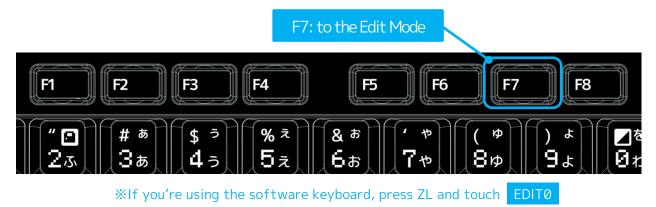

Okay, then, let's write a program in the Edit Mode!

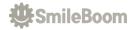

## ① Display Your Name and HP (?) Program

Let's display your name and HP on the display.

Press the F7 key to switch it to the Edit Mode, and input the following program.

Press 2 while holding down the SHIFT key.

Enter your name in the part of "Name"

Double-quotation

Semicolon

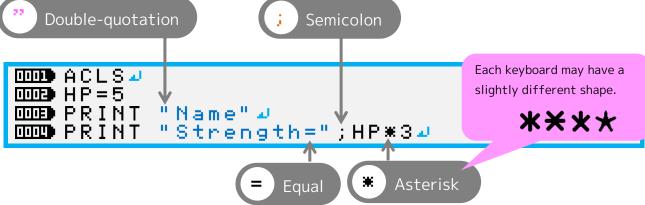

When you're done inputting, press the F5 key and run the program!

XYou can run/stop programs by pressing the + button on the controller.

```
Name
Strength=15
OK
I
```

Were your name and strength appeared on the display?

If you change the number "5" next to HP= on the line where

$$HP = 5$$

is written, your strength will change.

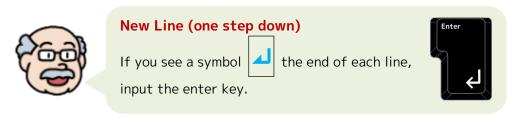

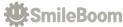

What do these commands do?

| Commands | Functions                                                                                                    |
|----------|----------------------------------------------------------------------------------------------------|
| ACLS     | Erase all the results that are displayed and return to the initial state. This command won't erase the program. |
| PRINT    | It shows letters and numbers on the Console Display.  (Ex.)  PRINT "COMPUTER"  PRINT HP; "+"; 5; "="; HP+5      |

| Strings | Functions                                                         |
|---------|-------------------------------------------------------------------|
|         | This is the name of the memory which stores the number called a   |
|         | variable, your HP in this program. In a computer, it is stored in |
|         | memory and used to calculate and check conditions. You can use    |
|         | any name you like, but only using alphabetic letters, numbers and |
| HP      | the _ (called an underbar or underscore) symbol. Moreover, the    |
|         | first letter cannot be a number.                                  |
|         | (Ex.)                                                             |
|         | RINGO=1                                                           |
|         | APPLE=123                                                         |
|         | TEKITOU=789                                                       |

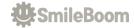

## ② Show Your Name Three Times Program

Let's use a repeating command to show your name three times on the display.

First, we're going to delete the program that has been written so far.

Press the F8 key and input  $NE \square$  command to delete it on the Console Display.

```
NEW-
```

When the confirmation window is popped up, select "Yes" with the arrow key and press the ENTER key.

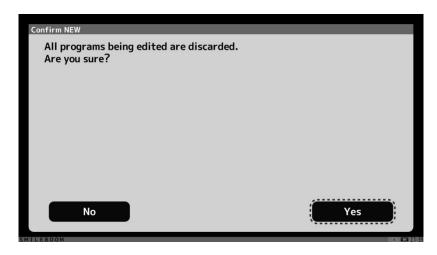

Then, press the F7 key to input a program.

For the " ) Name" part, write your name without deleting ") " symbol.

```
The symbol next to the N is ; a semicolon
```

When you're done inputting, press the F5 key and run the program!

```
1)Name
2)Name
3)Name
OK
|
```

Your name appears three times with numbers on the display?

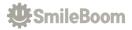

| Commands | Functions                                                                                                    |
|----------|----------------------------------------------------------------------------------------------------|
| FOR TO   | This command uses a single variable to control repetition. The variable N is used to repeat from 1 to 3.  FOR VariableName=BeginningNumber TO EndingNumber  'It repeats between FOR and NEXT.  NEXT |
| NEXT     | This command acts as the end of the <b>FOR</b> command.                                                                                                    |

| String | Function                                                                 |
|--------|--------------------------------------------------------------------------|
| N      | This is the name of the memory which stores the number called a variable |
| ''     | for counting the number of repetitions.                                  |

#### **How to Find Errors**

You may get an error when you start the program.

Illegal function call

(There's a mistake in the argument of the commands.)

Syntax error

(Grammatical error)

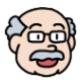

When this message appears, press the F4 key to show the area near where the error is occurring. Let's compare it with the material and look for mistakes!

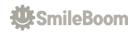

## ③ Image Pop-Up Program

Let's make a program that pops up images on the display.

Press the F8 key and input the  $\mathbf{NE} \mathbf{H}$  command to delete the previous program on the Console Display.

```
NEW 4
```

Press the F7 key and input the program.

When you're done inputting, press the F5 key and run the program!

Images pop out from the center of the display

Press the F5 key to stop the program.

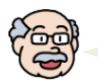

If the display gets messy, enter  $\hat{\mathbf{A}} \subset \mathbf{L} \cdot \mathbf{S} \stackrel{\mathbf{J}}{\longrightarrow}$ 

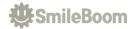

| Commands | Functions                                                                                                    |                                                                                                    |
|----------|----------------------------------------------------------------------------------------------------|----------------------------------------------------------------------------------------------------|
| RND()    | Return an appro                                                                                                    | priate number between 0 and "specified number-1".                                                                                                    |
| SPSET    |                                                                                                    | atory command for displaying a single stamp-like sprite, which can be displayed anywhere you want.                                                                                                    |
| SPOFS    | This command c                                                                                                    | hanges the display position of the sprite.                                                                                                    |
| SPANIM   | This command a <main "c"="" "r"<="" "s"="" "xy"="" animation="" th=""><th>nimates the sprite. n&gt; Change the display position. Change the color. Change the scale. Change the rotation angle.</th></main> | nimates the sprite. n> Change the display position. Change the color. Change the scale. Change the rotation angle.                                                                                                    |
| IF       | Check the condictor  A = = B  A! = B  A>B  A <b a=""> = B  A &gt; = B</b>                                                                                                    | tion and branch out the process.  Variables A and B are the same  Variables A and B are different  Variable A is greater than B  Variable A is less than B  Variable A is greater than or equal to B  Variable A is less than or equal to B |
| THEN     | The beginning of the process when the result of the IF statement is correct.                                                                                                    |                                                                                                    |
| ENDIF    | The end of the IF statement                                                                                                    |                                                                                                    |
| VSYNC    | Wait for the display refresh timing.                                                                                                    |                                                                                                    |
| GOTO     | Jump to the row                                                                                                    | of the specified label.                                                                                                    |

| Strings | Functions                                                                                 |
|---------|-------------------------------------------------------------------------------------------|
| @L00P   | A name beginning with the ② symbol that records the location of a program called a label. |
| ID      | A variable that receives the management number of sprites allocated by SPSET.             |

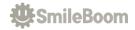

## Draw Lines and Circles in Messy Ways

Let's make a program to draw lines and circles on the screen in a crazy way.

Press the F8 key and input the  $\mathbf{NE} \mathbf{H}$  command to delete the previous program on the Console Display.

```
NEW4
```

Press the F7 key and input the program.

```
DDDDD ACLS⊿
1111
□□■ 0X=X:X=RND(400) 4
□□□□ OY=Y:Y=RND(240) →
                         56),RND(256),RND(256))
HEN GPAINT X,Y,C4
HEN GLINE OX,OY,X,Y,C4
HEN GFILL OX,OY,X,Y,C4
HEN GCIRCLE X,Y,RND(100),C4
DDDBD C=RGB(RND(
                   )
                       THEN
          RND(2
          RND(
                       THEN
                    >
          RND(
                       THEN
          RND (
     ΙF
                       THEN
ODDON WAIT
DDDD GOTO
              @L00P#
```

When you're done inputting, press the F5 key and run the program!

You see a variety of colored lines, circles, and filled boxes on the display?

Press the F5 key to stop the program.

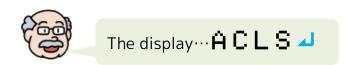

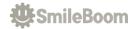

| Commands | Functions                                                                                                    |
|----------|----------------------------------------------------------------------------------------------------|
| RGB()    | Everything you see on the display is a point of light with color information. The light is made up of three types: R (red), G (green) and B (blue). Each RGB element has a scale from Ø to 255. This command is used to find the number of a color from the three RGB values. The larger the number, the stronger it is. |
| GPAINT   | Fill from the specified position on the graphic display.                                                                                                    |
| GLINE    | Draw a line between the two specified points on the graphic display.                                                                                                    |
| GFILL    | Fill the specified area of the graphics display.                                                                                                    |
| GCIRCLE  | Draw a circle from the specified position on the graphics display.                                                                                                    |
| WAIT     | Wait for the specified time in units of 1/60th of a second to 1.                                                                                                    |

| Strings | Functions                                  |
|---------|--------------------------------------------|
| 0X, 0Y  | Variables to store the previous positions  |
| X, Y    | Variables to receive the various positions |
| С       | A variable to receive the various colors   |

#### **Input Support Function**

If you remember only the first letter and press the key,

you'll see a list starting with that letter. When you find the desired command, press the down arrow key to select it and press the Enter.

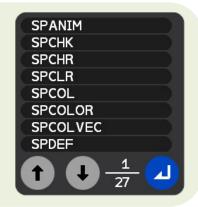

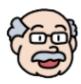

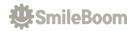

## ⑤ Drawing by Touch Program

Let's make a program to draw a picture on the display by touch.

Press the F8 key and input the **NE** W command to delete the previous program on the Console Display.

```
NEW4
```

Press the F7 key and input the program.

```
🚥 ACLS 🎿
व्यक्ति H = Ø य
□□□□ FOR I = 0 TO
                                                  TOUCH I OUT
                                                                                                                                                                                                         T, X, Y, P⊿
                                                                                T>0 THEN 🛂
C=HSV(H MOD
                                                                                                                                                                                                                  360, 255, 255)
P=P/1000:IF P>100 THEN P=1004
GFILL X, Y, X+P, Y+P, C4
H = H +
ENDIF 🚚
DDDED NEXT ┛
DODED VSYNC⊿
OCCUPATION OF THE PROPERTY OF THE PROPERTY OF 
                                                                                             @L00P#
```

When you're done inputting, press the F5 key and run the program!

Let's touch and trace the touch screen with your finger to draw a picture! You can draw with a rainbow-colored brush that changes thickness according to the amount of pressure applied.

What would happen if you drew with two fingers?

Press the F5 key to stop the program.

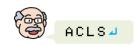

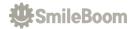

| Commands | Functions                                                                                                    |
|----------|----------------------------------------------------------------------------------------------------|
| тоисн    | Check the status of the touch screen. Time is 0 when not pressed, but it's not necessarily 1 when pressed.                                                                              |
| HSV()    | Color is expressed in terms of three elements: the hue (H), the saturation (S), and the lightness (V). The hue part is an angle and expresses the colors like a rainbow in 360 degrees. |
| MOD      | Get the remainder of the division. (modulo)                                                                                                    |

| Strings | Functions                                            |
|---------|------------------------------------------------------|
| Н       | A variable to hold the hue value of HSV              |
| I       | A variable to repeat for the number of multi-touches |
| Т       | A variable to receive the time of touch              |
| Χ, Υ    | A variable to receive the touched position           |
| Р       | A variable to receive touch pressure information     |
| С       | A variable to receive color                          |

#### How to use the search function to find words/letters

The longer the program, the harder it is to find a place where you want to fix it. In such cases, press the F3 key to enter the search mode and the text input area will appear at the bottom of the display. Just type in the words/letters you're looking for and press enter to jump to the line with the words/letters! If you find a lot of them, you can also jump up and down with the arrow keys.

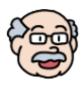

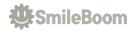

## 6 Fruit Instruments Program

Let's make a program that makes sounds on the touch screen.

Press the F8 key and input the **NE** W command to delete the previous program on the Console Display.

```
NEW4
```

Press the F7 key and input the program.

```
DDDDD ACLS⊿
ooona For Y=0
    OR Y=0 TO 64
FOR X=0 TO 114
S=SPSET(RND(7))
     SPOFS S, 24+X*32, 24+Y*32⊿
Š, <u>1</u> 🎝
SPCOL
     SPSCALE S, 2, 2🗸
SPHOME S, 8, 8🚚
NEXT 🛂
DDDD NEXT 🛂
DDD DIM VC[]=[69,70,19,68,62,30,47]⊿
DOMEN LOOP 🛂
    FOR
        I=0 TO 94
TOUCH I OUT T, X, Y 🌙
T = = 1
     ΙF
              THEN
S=SPHITRC(X, Y, 1, 1) 🗸
IF S > -1
               THEN
        N=S MOD
P=S DIV
BEEP VC[P], N*1004
1111
        SPANIM S,"R",-8,360,1,0,1⊿
ENDIF 🛂
THE P
111-22
     ENDIF 🛂
1111
    NEXT🛂
    VSYNC 🛂
ODEAD ENDLOOP →
```

When you're done inputting, press the F5 key and run the program!

Did you hear a sound when you touch the screen?

Press the F5 key to stop the program.

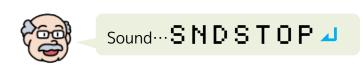

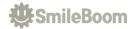

| Commands  | Functions                                                                                                    |
|-----------|----------------------------------------------------------------------------------------------------|
| SPCOL     | Enable the sprite's collision detection                                                                       |
| SPSCALE   | Set the scale of the sprite                                                                                   |
| SPHOME    | Adjust the display origin of the sprite                                                                       |
| DIM       | Define array variables                                                                                        |
| LOOP      | The beginning of an infinite loop                                                                             |
| ENDLOOP   | The end of an infinite loop. It is a control function to repeat infinitely between LOOP and ENDLOOP commands. |
| SPHITRC() | Check if a sprite is touched using the specified coordinates and size                                         |
| DIV       | Get the divided answer as an Int                                                                              |

| Strings | Functions                                                                      |
|---------|--------------------------------------------------------------------------------|
| VC []   | Array of tone numbers                                                          |
| I       | A variable to repeat for the number of multi-touches                           |
| Т       | A variable to receive the touch time                                           |
| Χ, Υ    | Variables to receive the position of the touch. They also apply to repetition. |
| S       | A variable to receive the management number of sprites                         |
| N       | A variable to receive pitch information                                        |
| Р       | A variable to receive the number of the tone array                             |

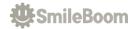

## ⑦ King Jumping Game Program

Let's make a game in which the king jumps and dodges his enemies.

Press the F8 key and input the **NE** W command to delete the previous program on the Console Display.

Press the F7 key and input the program.

```
DDDDD ACLS⊿
MM SC=0:0Y=180:0V=0:VM=8:JP=0 →
ODE SPSET 0,2624:SPOFS 0,100,OY⊿
□□□ SPCOL 0,1,1,1,1,1
MMM EC=0:BY=0Y+1:BS=1:BM=512/16 →
OODD FOR I=0 TO BM-1.4
S=SPSET(243):SPOFS S, I*16, BY
    SPCOLOR S, HSV((I*30) MOD 360, 255, 255)
11113
    SPFUNC S, "BLOCK" 4
11112
ODDO NEXT 🛂
1000 ° --- 21
DODE LOOP 4
    LOCATE 0,1:PRINT "SCORE:";SC4
100
    IF JP THEN
111
      SPOFS 0 OUT X, Y 🌙
1013
      SPOFS 0, X, Y+0V
1111
      OV=OV+0.25:IF OV>VM THEN JP=04
ELSE🛂
      IF BUTTON(∅, #B_RRIGHT) THEN⊿
1111
1111
       JP=1:0V=-VM:BEEP 8→
1111
      ENDIF
1111
    ENDIF
    IF SPHITSP(∅)>-1 THEN BEEP 14:BREAK →
中丰
    BS=BS+0.001:SC=SC+FLOOR(BS)
11111
1111
    CALL SPRITE 4
    VSYNC
11:4:
DOBENDE ENDLOOP →
DDEED END ┛
申申 ' - - - 』
DED DEF BLOCK →
ODED● S=CALLIDX() ✓
ODER SPOFS S OUT X,Y:X=X-BS⊿
MEED IF X<-16 THEN⊿
TOPED X=X+512:INC EC.

✓
    IF EC>RND(32)+8 THEN
1111
      E=SPSET(3072):SPCOL E
THE STATE OF
      SPOFS E, 400+RND(32), BY-RND(64) 4
THE D
      SPFUNC E, "ENEMY" : EC= 0 4
IIIE ()
THE E
    ENDIF
TOUR ENDIF 🛂
OODD SPOFS S, X, Y⊿
TOTAL END 🗸
肥野 ' - - - 』
DEF ENEMY -
OCC S=CALLIDX() ✓
```

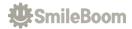

```
מינים SPOFS S OUT X,Y
מינים SPOFS S,X-1,Y+(RND(3)-1)
מינים IF X<-16 THEN SPCLR S
מינים END
```

When you're done inputting, press the F5 key and run the program! How far can you go by jumping the king with good timing?

## **★**Description of This Program

| Commands  | Functions                                             |
|-----------|-------------------------------------------------------|
| SPCOLOR   | Specify a color for the sprite                        |
| SPFUNC    | Assign a specific program to a sprite                 |
| LOCATE    | Specify the position to display letters               |
| BUTTON()  | Get the button information of the controller          |
| SPHITSP() | Check the contact between the sprites                 |
| BREAK     | Forcibly exit from loops such as LOOP, WHILE, and FOR |
| FLOOR()   | Get the rounding value                                |
| CALL      | Call a specific sprite program using CALL SPRITE.     |
| DEF       | Use it to define a new command                        |
| CALLIDX() | Return the sprite number called by CALL SPRITE        |
| INC       | Increase the value of the variable by one             |
| SPCLR     | Delete unused sprites                                 |

| Strings    | Functions                                                  |
|------------|------------------------------------------------------------|
| SC         | For saving the score                                       |
| OY         | The king's vertical display position                       |
| OV, VM, JP | Jump change amount, maximum jump change amount, jump state |
| EC         | For controlling the timing of the enemies' occurrence.     |
| BY, BM     | Block display heights and maximum number of blocks         |
| BS         | Moving speed of the floor blocks                           |
| Others     | Commonly used variables to store values                    |

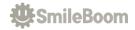

## Ninja Training Game Program

Let's make the program of the training game that controls the ninja and defeats the enemies.

Press the F8 key and input the  $\mathbf{NE} \mathbf{H}$  command to delete the previous program on the Console Display.

Press the F7 key and input the program.

```
ODDOD ACLS⊿
DDD SPSET 0,2664:SPOFS 0,200,120⊿
ODE SPANIM 0, "I", -16, 2664+4, 0⊿
DDD DIM ET[]=[2728,2744,2968,2984,3048,3088]. □
1003 EM=100⊿
FOR I=0 TO EM-1 -1
   N=ET[RND(6)]:S=SPSET(1000,3999,N):SPCOL S
11111
    SPCOLOR S,#C_CLEAR
    SPANIM S, "I", -(RND(16)+8), N+4, 0 →
1111
    SPANIM S, "C", -(RND(120)+60), #C_WHITE, 14
1111
    SPOFS S, RND(400), RND(240)
1012
10E)
    SPFUNC S, "ENEMY" 📣
■ NEXT 🛂
可好 ' ——— 』
10000 SPD=4:RST=EM:TM=9994
TOTAL LOOP 🛂
    LOCATE 0,14
11111
           "TIME:"; TM; "("; RST; ") "4
1111
    PRINT
    STICK 0 OUT VX, VY J
SPOFS 0 OUT X, Y J
10:10
1012
    X=X+VX*SPD:Y=Y+VY*SPD
11123
□□‡
    SPOFS 0, X, Y🌙
    R=DEG(ATAN(VY, VX)):SPROT 0, R4
112
    IF BUTTON(0, #B_RRIGHT, 1) THEN -
1112
    S=SPSET(1,3,3394)
11123
               THEN -
10:40
      IF S > -1
101-13
       SPCOL S:SPOFS S, X, Y:BEEP 594
       X=X+COS(RAD(R))*4004
1112
ilite li
       Y=Y+SIN(RAD(R))*4004
       SPANIM S, "XY.", -60, X, Y, 14
ilità D
11111
      ENDIF 🛂
    ENDIF 4
IIEE)
THE LED
    TM=TM-1:IF TM<0 ¦¦ RST==0 THEN BREAK⊿
    CALL SPRITE 4
III EFF
11:13
    VSYNC 🛂
THE ENDLOOP 4
0000 7 --- ⊿
TEED T$="LOSE" 4
□□□ IF RST==0 THEN T$="WIN":SPANIM 0,"S",-60,4,4,1⊿
OOD PRINT: PRINT T$⊿
ooden END ┛
叩手 ' — — —
DEF ENEMY 🛂
```

```
S=CALLIDX():H=SPCHK(S) UDD S=CALLIDX():H=SPCHK(S) UDD IF H AND #CHKC THEN RETURNU UDD E=SPHITSP(S,1,999) UDD IF E>-1 THENU UDD SPANIM S,"C.",-8,#C_RED,1:SPCOL S,0,0 UDD SPCLR EU UDD SPCLR EU UDD BEEP 115:DEC RST:RETURNU UDD ENDIFU UDD T=RND(60*15)+60 UDD T=RND(60*15)+60 UDD SPANIM S,"XY",-T,RND(400),RND(240),1 UDD SPANIM S,"XY",-T,RND(400),RND(240),1 UDD SPANIM S,"XY",-T,RND(400),RND(240),1 UDD SPANIM S,"XY",-T,RND(400),RND(240),1 UDD ENDU
```

When you're done inputting, press the F5 key and run the program!

Move with the stick, attack with the A button, can you defeat all the enemies within the time limit?

### **★**Description of This Program

| Commands | Functions                                                             |
|----------|-----------------------------------------------------------------------|
| STICK    | Check the state of the stick on the controller                        |
| DEG()    | Convert from radian value to angle in radian                          |
| ATAN()   | Arctangent, return an angle in radian from the given amount of change |
| RAD()    | Convert from an angle to a radian value                               |
| COS()    | Cosine, return a cosine value from the given angle in radian          |
| SIN()    | Sine, return a sine value from the given angle in radian              |
| SPCHK () | Check the state of the sprite's animation                             |
| SPCLR    | Delete unused sprites                                                 |
| RETURN   | Return to the place where it was called by CALL or GOSUB              |
| DEC      | Decrease the value of the variable by one                             |

| Strings | Functions                                                   |
|---------|-------------------------------------------------------------|
| ET[]    | Array to manage the display number of enemies               |
| EM      | A variable to store the maximum number of enemy appearances |
| SPD     | A variable to manage the time remaining                     |
| RST, TM | A variable to receive the amount of change on the stick     |
| Others  | Commonly used variables to store values                     |

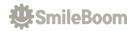

#### How to Purchase SmileBASIC 4

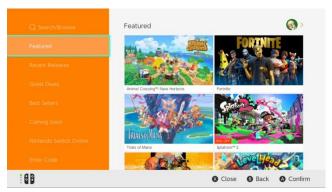

Get your own Nintendo Switch and create a new account. You need to log in with an account that allows you to purchase software from Nintendo eShop.

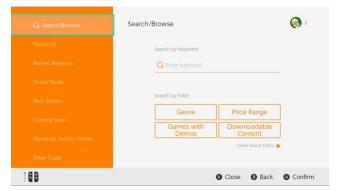

Choose "Search".

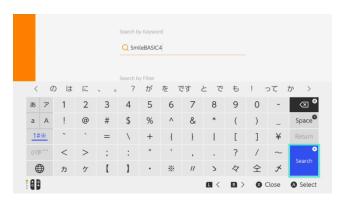

Enter "SmileBASIC 4" to search the software.

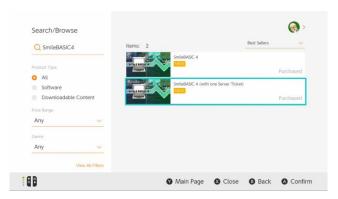

Choose "SmileBASIC 4 with one Server Ticket" and purchase it. You need a credit card or Nintendo eShop card to purchase it.

Price: \$29.99 USD or €26.99 EUR (Including tax)

Without a service ticket, downloading is limited to every 8 hours and you cannot upload or publish your work to the SmileBASIC 4 server.

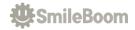

# We hope you enjoy programming. Have a nice day!

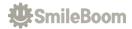